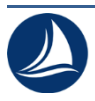

**Чепцова Юлия,** Выпускник Санкт-Петербургского университета императрицы Екатерины II Cepcova Julija

**Кожухов Юрий Владимирович,**

Кандидат технических наук, доцент образовательного центра "Энергоэффективные инженерные системы", Университет ИТМО Kozhukhov Yury Vladimirovich

# **ИССЛЕДОВАНИЕ ТЕЧЕНИЯ В РАБОЧЕМ КОЛЕСЕ ЦЕНТРОБЕЖНОГО КОМПРЕССОРА ДЛЯ СЖАТИЯ МЕТАНА МЕТОДАМИ ВЫЧИСЛИТЕЛЬНОЙ ГАЗОДИНАМИКИ В ПРОГРАММНОМ КОМПЛЕКСЕ ANSYS RESEARCH OF FLOW IN THE IMPELLER OF A CENTRIFUGAL COMPRESSOR FOR METHANE COMPRESSION USING COMPUTATIONAL FLUID DYNAMICS METHODS IN ANSYS**

**Аннотация:** В данной статье отображены результаты исследования течения в рабочем колесе центробежного компрессора. В исследовании оценивается оптимальность конструкции для перекачки метана при заданных условиях.

**Abstract:** This article presents the results of a study on the flow in the impeller of a centrifugal compressor. The study assesses the optimality of the design for methane transfer under given conditions.

**Ключевые слова:** течение в рабочем колесе центробежного компрессора, построение рабочего колеса в программном комплексе ANSYS, моделирование в ANSYS.

**Keywords:** flow in the impeller of a centrifugal compressor, impeller design in the ANSYS software suite, modeling in ANSYS.

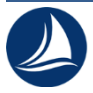

#### **Введение**

Одним из самых распространенных комплексов проектирования сегодня является программа ANSYS, использующая метод конечных элементов. ANSYS в настоящее время широко используется для проведения всестороннего анализа проектов.

Методы вычислительной газодинамики реализованы в программном комплексе ANSYS, что позволяет оценить параметры течения в рабочем колесе. Исследование проведено для рабочего колеса центробежного компрессора, перекачивающего метан. Для расчета течения в рабочем колесе заданы следующие граничные условия: начальное давление статическое 10 МПа, температура начальная статическая 288,15 К, скорость вращения вала 7700 об/мин. Массовый расход соответствует значению 430 кг/с. Перекачиваемая среда – метан.

Примеры положительного опыта применения численных методов для исследования потока в центробежном компрессоре приведены в таких статьях, как «Результаты моделирования пространственного течения в радиальном рабочем колесе центробежного компрессора с применением программного пакета Fine/Turbo» [1] и «Development of the virtual experimental bench on the basis of modernized research centrifugal compressor stage test unit with the 3D impeller» [2] и др.

Целью данного исследования является моделирование течения в рабочем колесе (РК) центробежного компрессора.

Для достижения цели необходимо разобрать особенности центробежного компрессора, создать CAD-модель РК в модуле ANSYS Geometry и сеточную модель РК в модуле ANSYS TurboGrid. Далее необходимо задать граничные условия в модуле CFX – Pre и обработать результаты в ANSYS CFX – Post. Последним этапом является обработка и анализ результатов.

## **Построение расчетной области в DesignModeler**

Модуль DesignModeler интегрирован в платформу Workbench и используется в качестве основного инструмента как для создания параметризованных геометрических моделей, так и для редактирования импортированных CAD-моделей. Принцип «параметрического моделирования на основании предыстории» предполагает создание геометрической модели путем описания последовательности преобразований геометрии [3].

На рисунке 1 приведены параметры, необходимые для построения геометрии лопатки рабочего колеса.

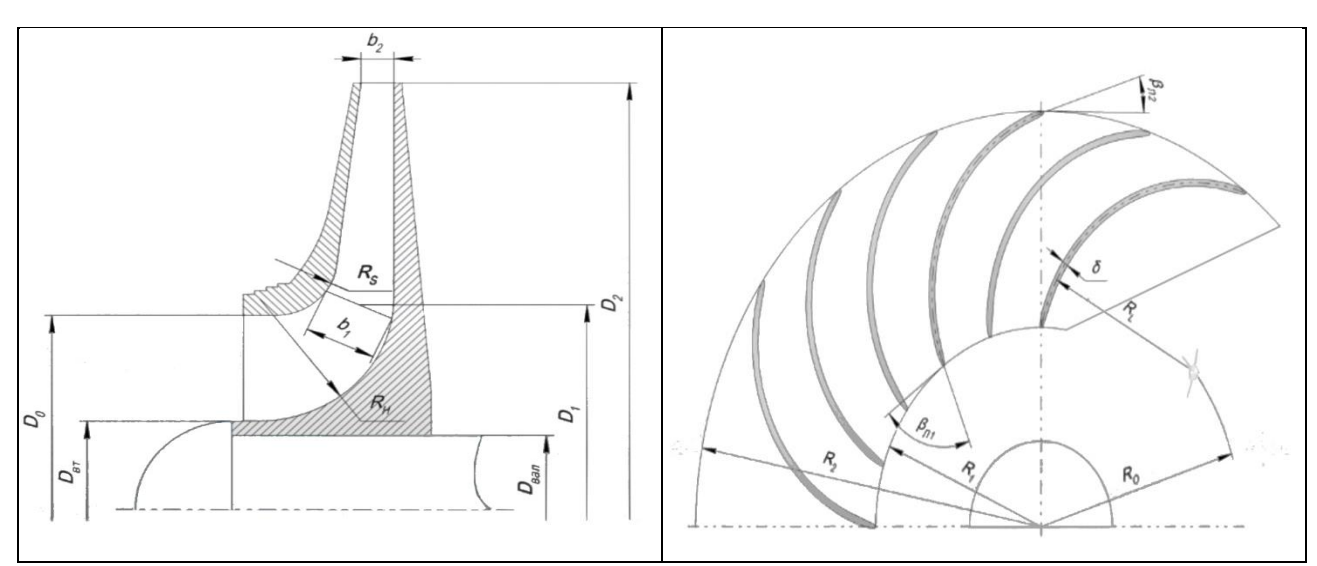

Рисунок 1 – Геометрические параметры для построения рабочего колеса

 $D_{\text{BT}}$  – диаметр втулки;  $D_{\text{BAM}}$  – диаметр вала  $D_0$  – диаметр входа в рабочее колесо  $D_1$  – диамер начала лопаток  $D_2$  – диаметр на выходе из РК  $b_1$  – высота лопаток на входе  $b_2$  – высота лопаток на выходе  $R_s$  — радиус закругления покрывающего диска линии лопатки  $\delta$  – толщина лопатки

 $R_H$  – радиус закругления втулки

 $R_1$  – радиус начала лопаток

 $R<sub>2</sub>$  – радиус на выходе из РК

 $R_0$  – радиус центра дуги средней

 $R_L$  – радиус средней линии лопатки

 $\beta_{n1}$  – угол наклона лопаток на входе

 $\beta_{12}$  – угол наклона лопаток на выходе

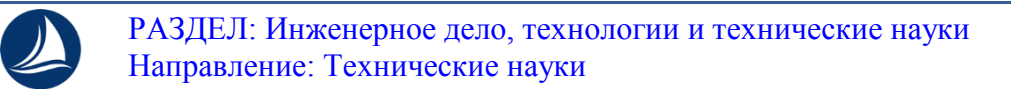

После создания чертежа необходимо создать тело лопатки. Результат построения геометрии лопатки рабочего колеса центробежного компрессора представлен на рисунке 2.

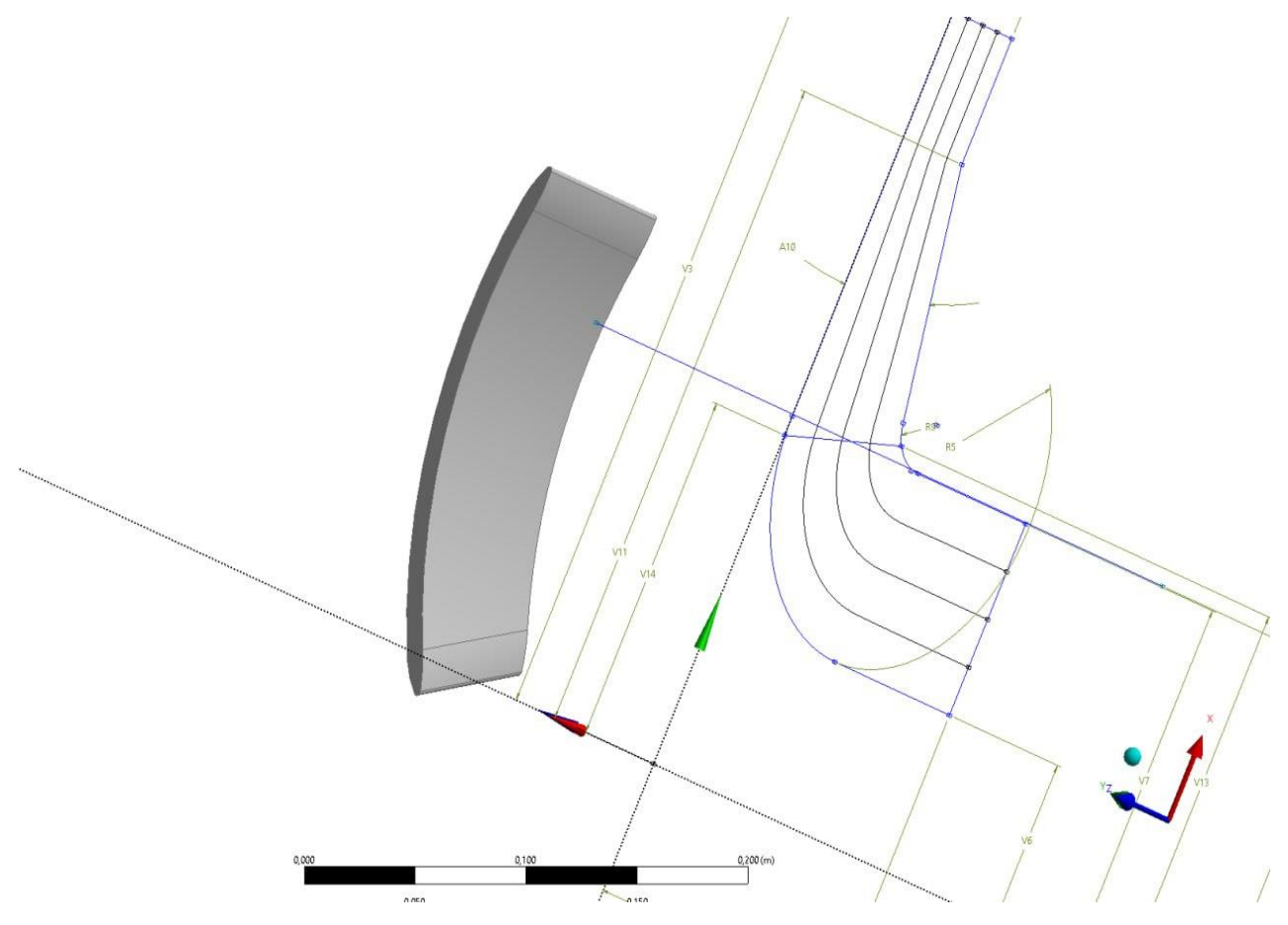

Рисунок 2 – Результат построения в DesignModeler

В дальнейшем геометрия будет использована для построения расчетной сетки в ANSYS TurboGrid и моделировании потока в ANSYS CFX.

## **Построение расчетной сетки в ANSYS TurboGrid**

ANSYS TurboGrid позволяет создавать гексаэдральные сетки для точного CFD – анализа течения в межлопаточных каналах турбомашин. Сетка строится в автоматическом режиме, что сокращает время препроцессинга с нескольких дней до нескольких минут и ускоряет весь процесс моделирования [3].

Для начала необходимо обозначить сечения входа и выхода. После задания входа и выхода можно приступать к созданию и настройки сетки.

 РАЗДЕЛ: Инженерное дело, технологии и технические науки Направление: Технические науки

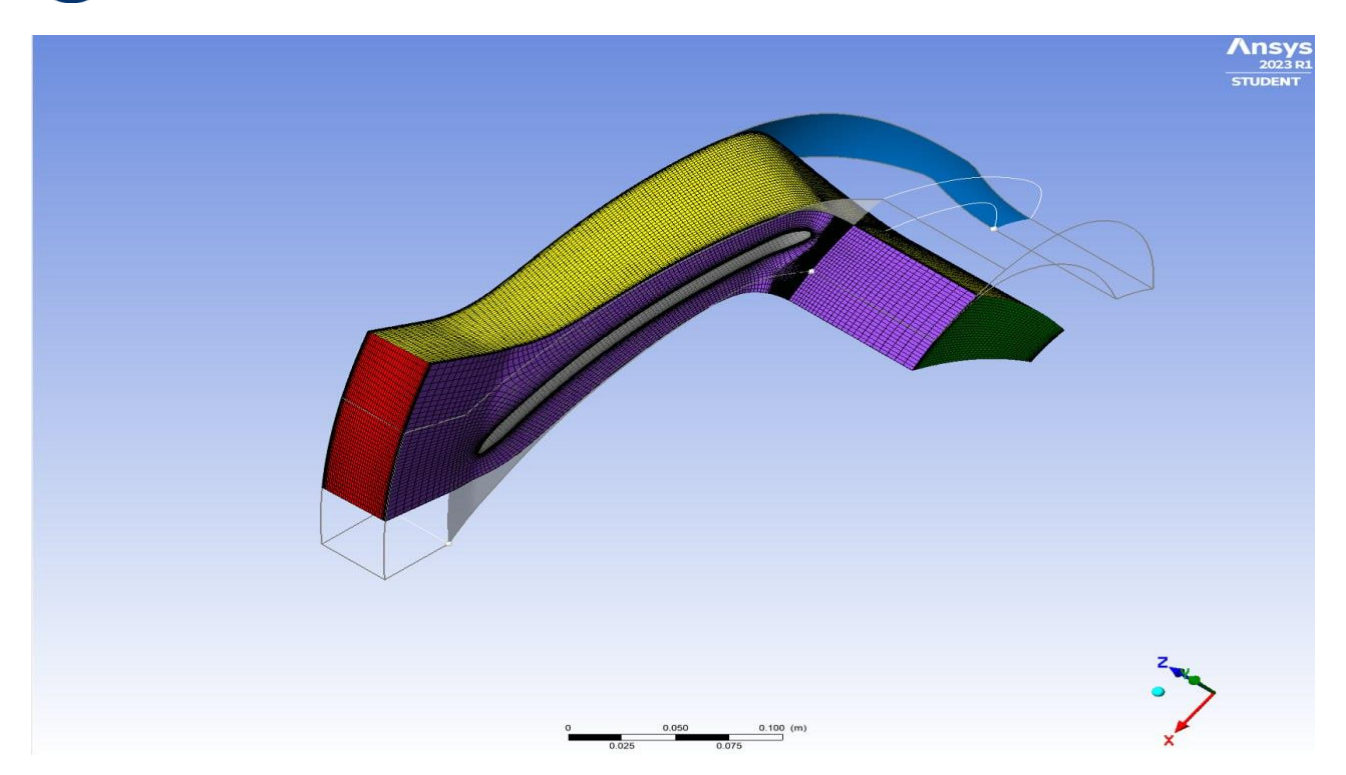

Рисунок 3 – Результат наложения сетки

От настройки параметров сетки зависит сложность будущего расчета. Важно следить за тем, чтобы при установке сетки ее ячейки были равномерно распределены, то есть одинаковые на входе и выходе секции. После построения необходимо проверить качество сетки в Mesh Analysis, оценив полученные значения минимального и максимального угла сетки, изменения объема элементом, минимальное и максимальное количество элементов.

### **Моделирование потока в ANSYS CFX**

В модуле СFX – Pre необходимо создать расчетную модель, состоящую из трех секций. Каждой из секций присвоены определенные граничные условия.

Также для дальнейших расчетов необходимо указать основные параметры, такие как массовый расход в выходной секции, давление и температура на входе, а также рабочую среду для всех секций. Перед расчетами также важно указать количество итераций.

После задания всех параметров необходимо запустить расчет. Результаты расчета представлены на рисунках 4 – 5.

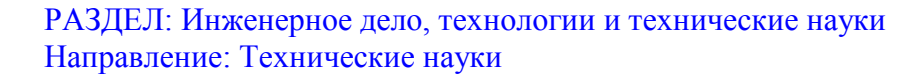

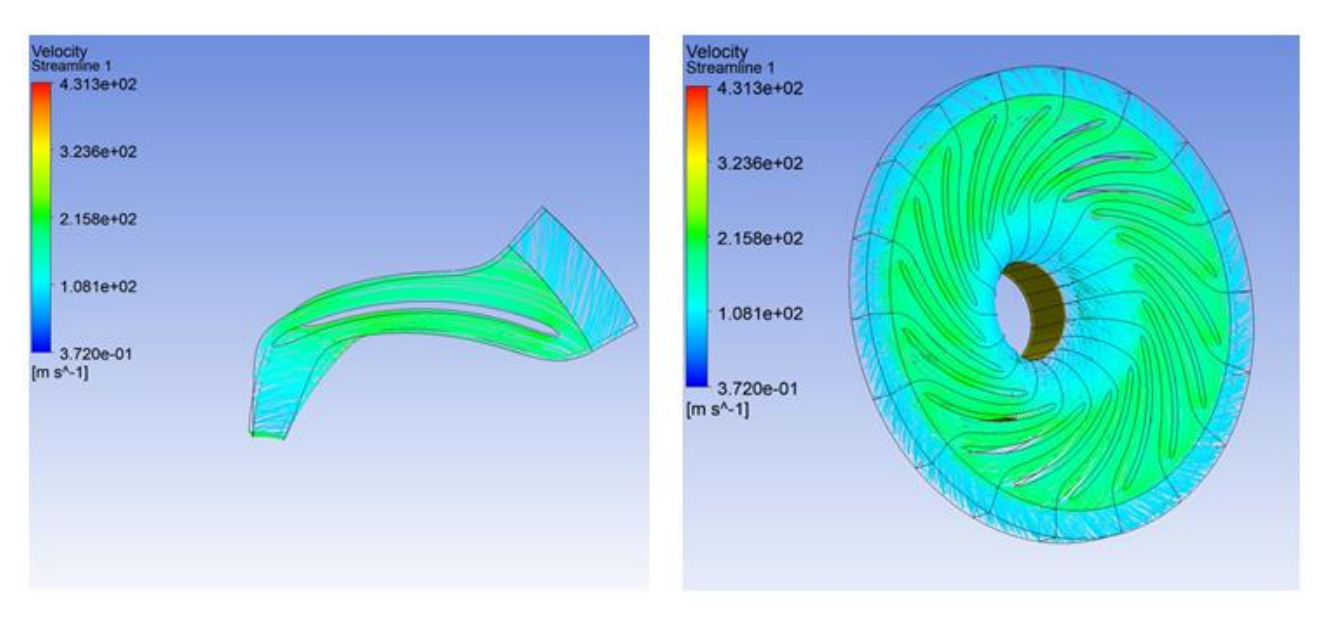

Рисунок 4 – Линии тока в рабочем колесе

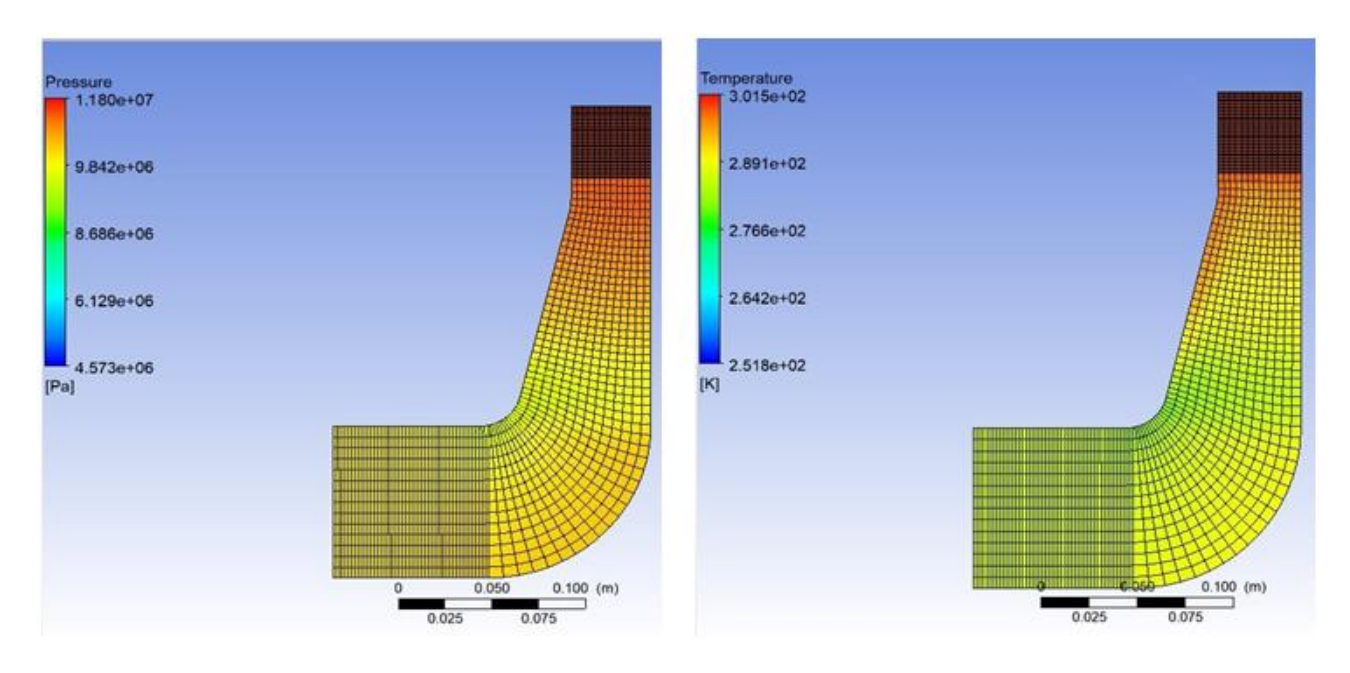

Рисунок 5 – Поля давления и температуры в рабочем колесе

На рисунке 4 отображены линии тока в лопатке рабочего колеса и в рабочем колесе. На рисунке 5 показано распределение давления и температуры в меридиальном сечении.

#### **Вывод**

По результатам изучения течения в рабочем колесе можно сделать вывод, что отрывы потока отсутствуют и обтекание лопатки потоком является

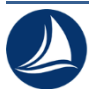

оптимальным. Величина КПД составляет 94%, что является достаточно высоким показателем, поэтому можно сказать, что данное рабочее колесо для сжатия метана на заданные параметры является оптимальным решением.

Так как с помощью ANSYS возможно провести численный эксперимент для рассматриваемой конструкции, то можно сделать вывод, что методы вычислительной газодинамики являются эффективными для численного эксперимента при проектировании такого рода машин.

*Список литературы:*

1. Чеглаков И.В., Кожухов Ю.В. Результаты моделирования пространственного течения в радиальном рабочем колесе центробежного компрессора с применением программного пакета Fine/Turbo. Неделя Науки СПбГПУ Материалы научно-практической конференции с международным участием. Институт энергетики и транспортных систем. 2014.

2. A. A. Aksenov, A. M. Danilishin, A. M. Dubenko and Y. V. Kozhukov. Development of the virtual experimental bench on the basis of modernized research centrifugal compressor stage test unit with the 3D impeller. 2017 IOP Conf. Ser.: Mater. Sci. Eng. 232 012042. September 2017.

3. Басов К.А. ANSYS. Справочник пользователя. Проектирование / К.А. Басов – М.: ДКМ Пресс, 2018.